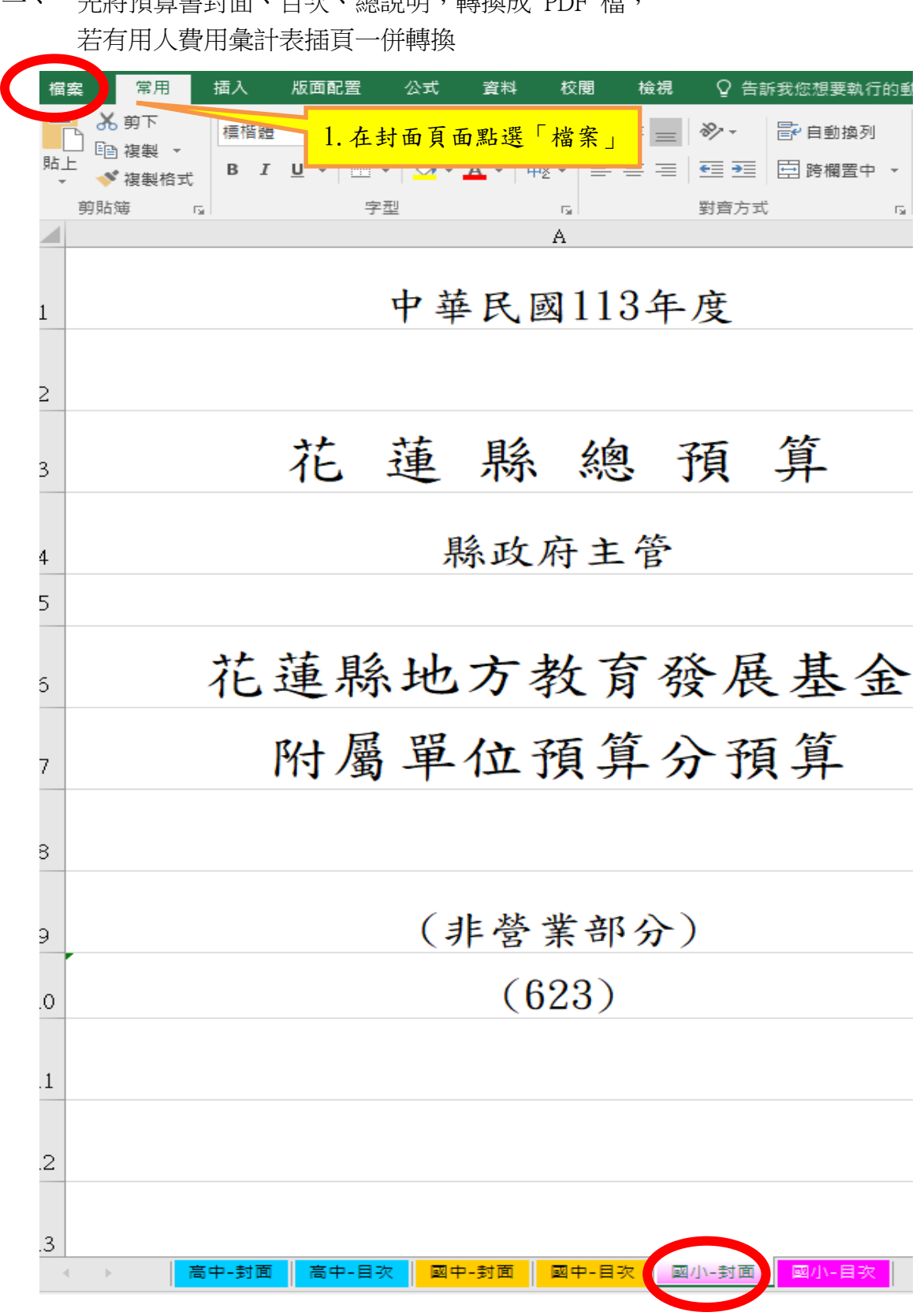

先將預算書封面、目次、總說明,轉換成 PDF 檔,

-1-

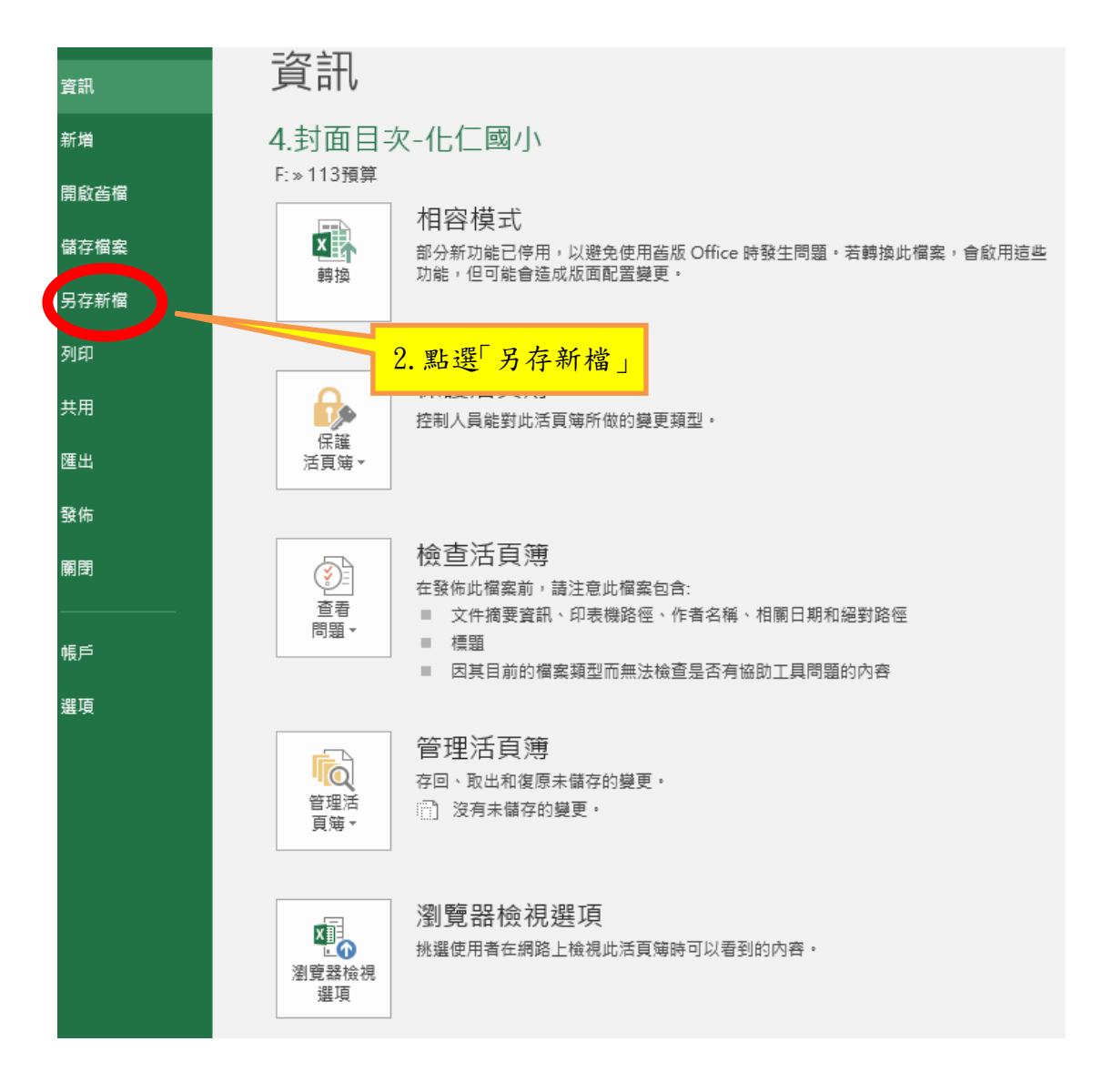

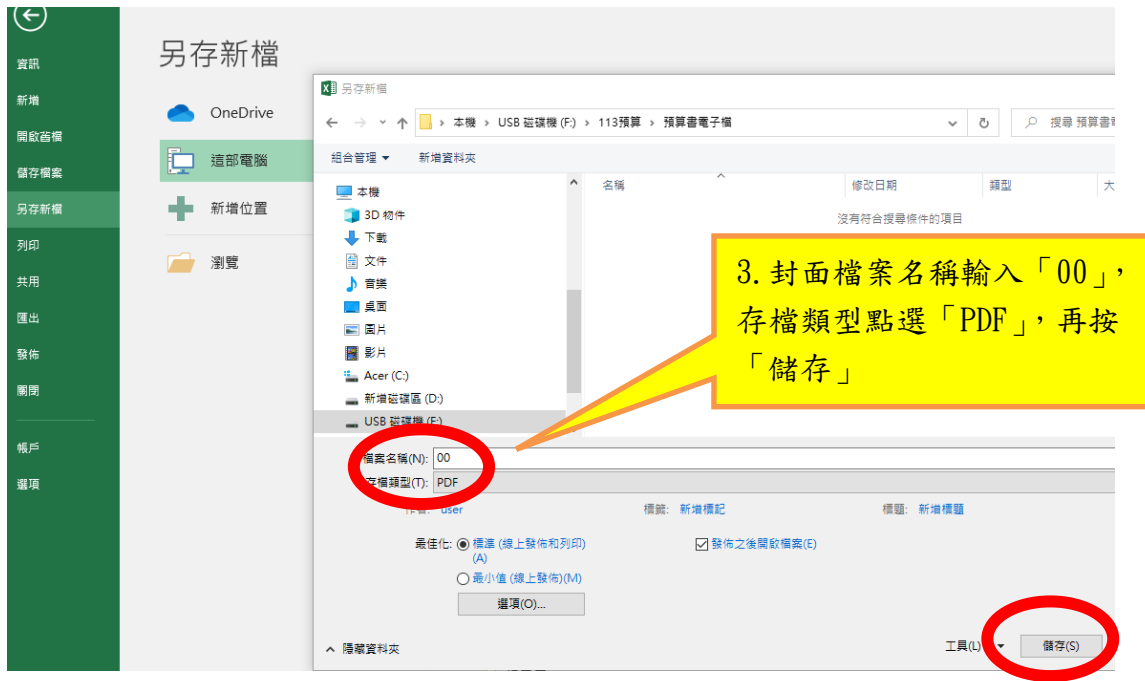

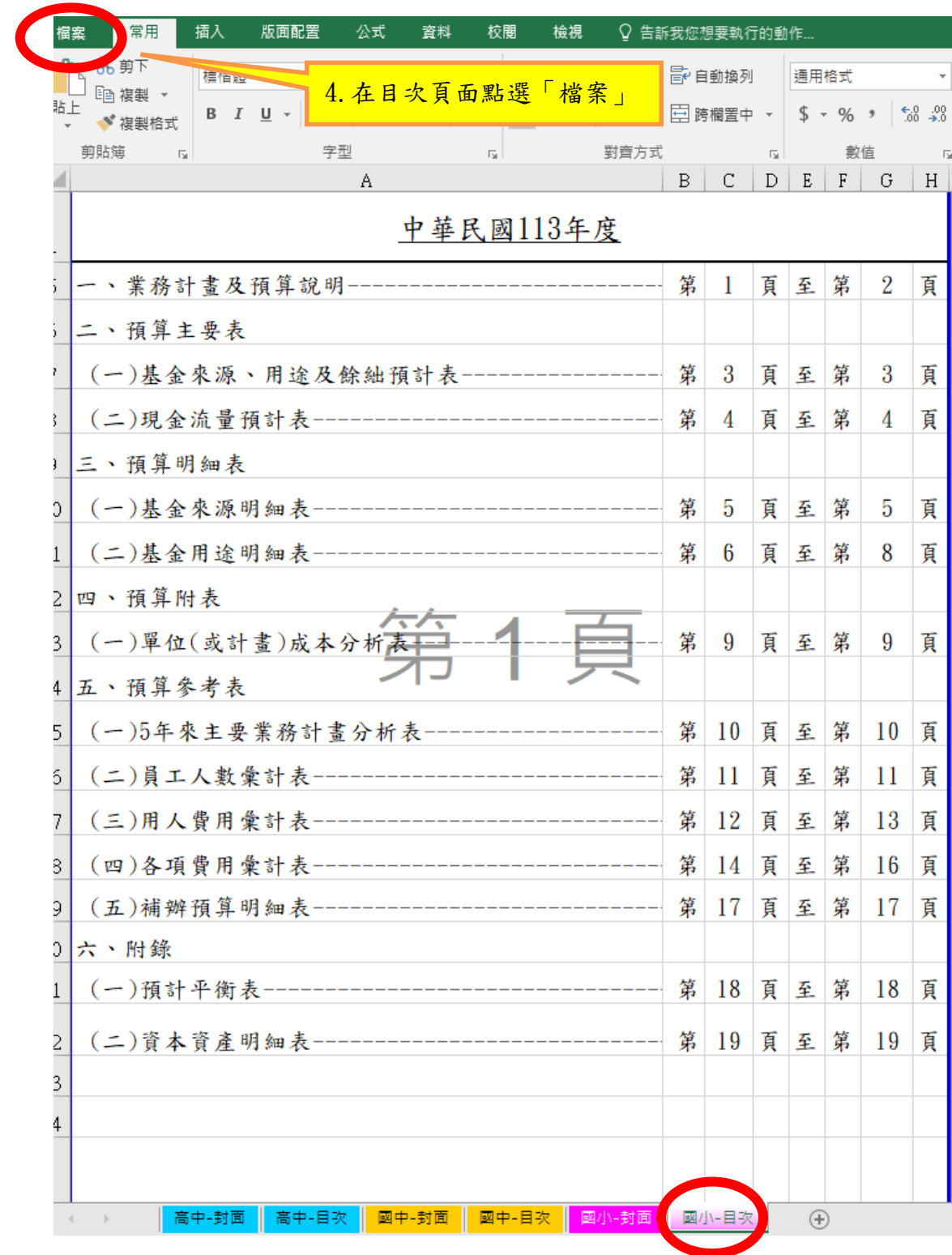

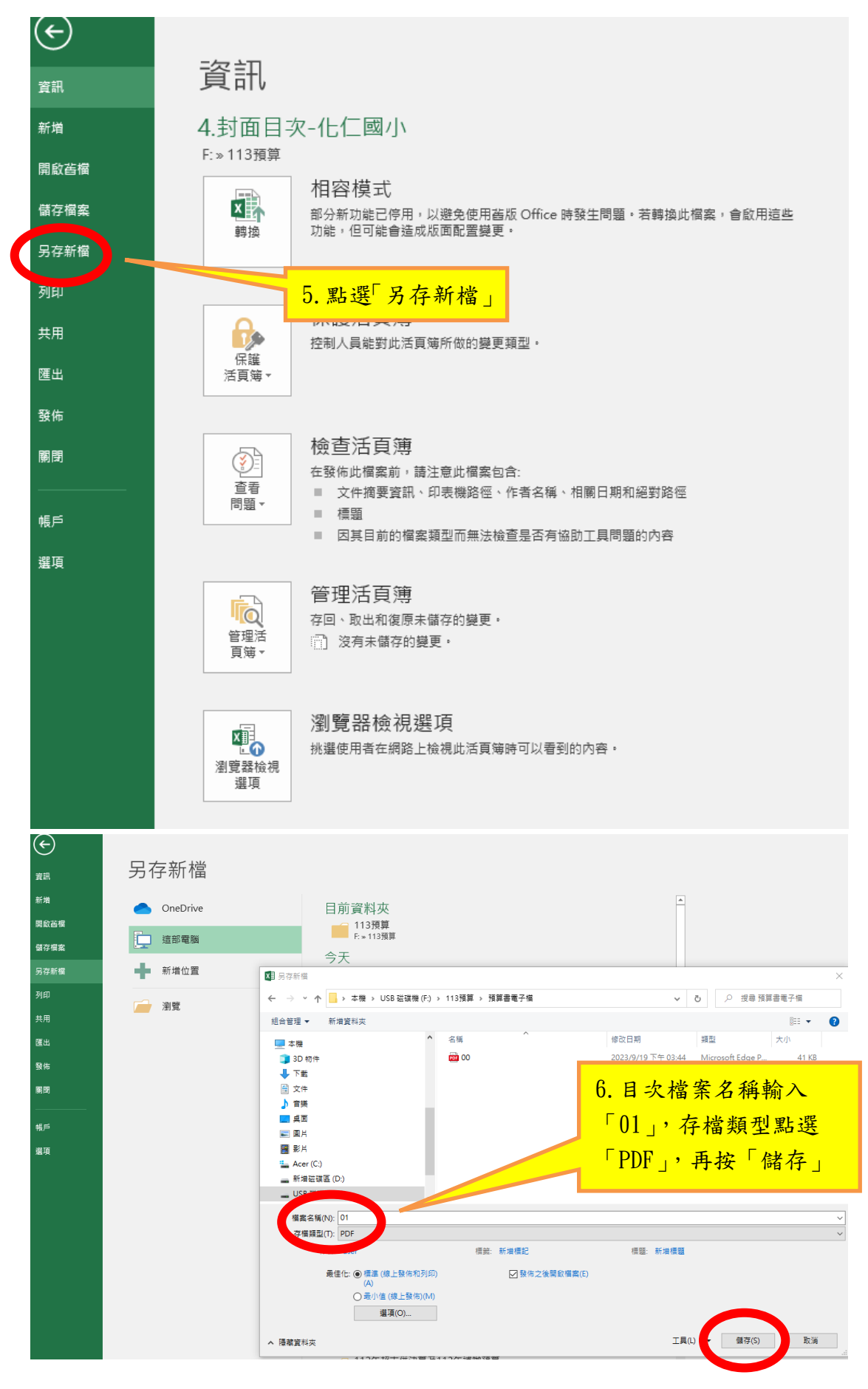

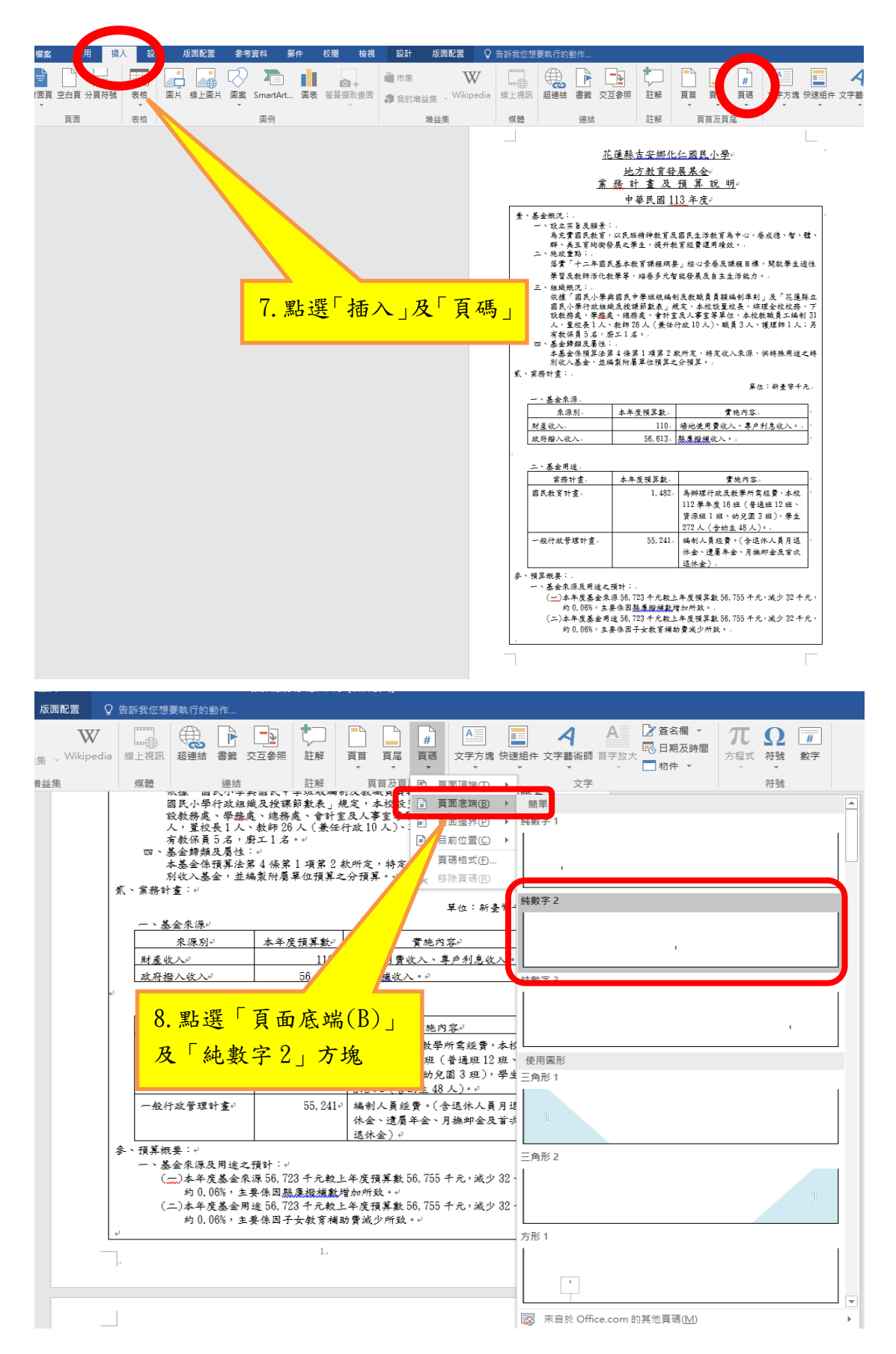

## 二、總說明轉換成 PDF 檔前請先插入學校代碼及頁碼

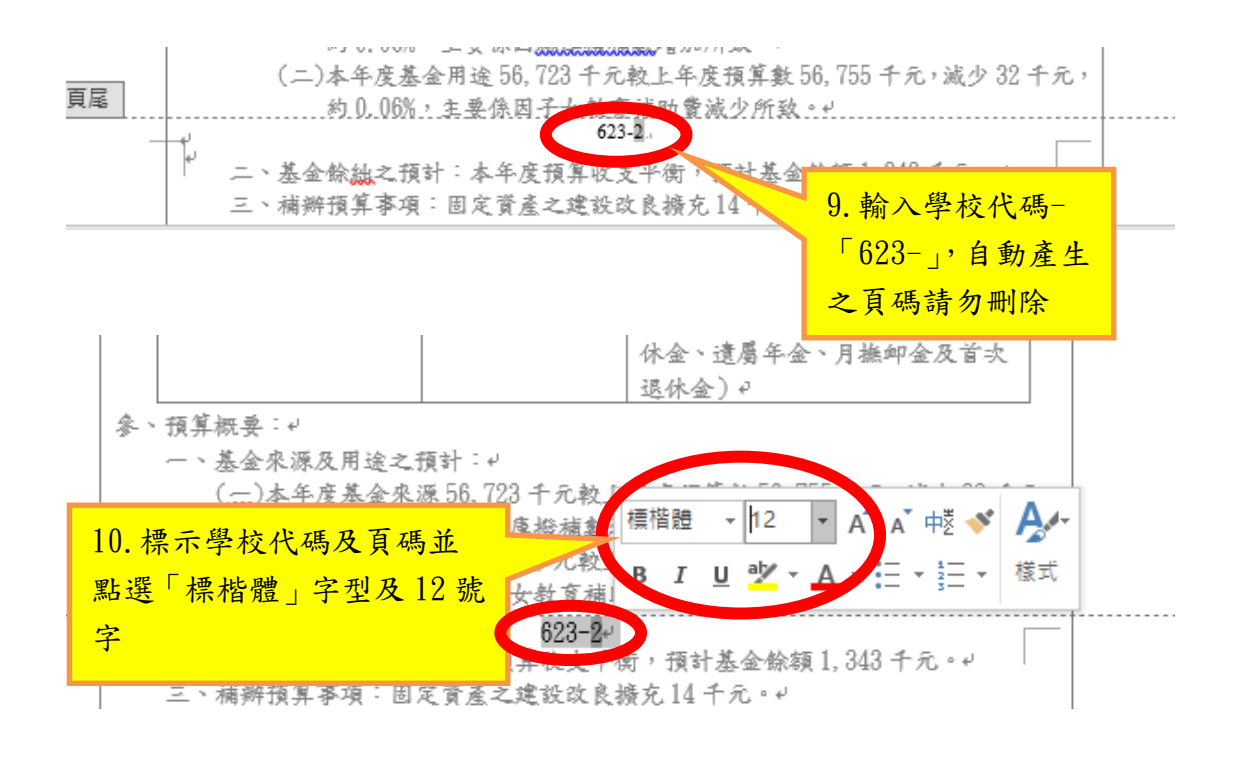

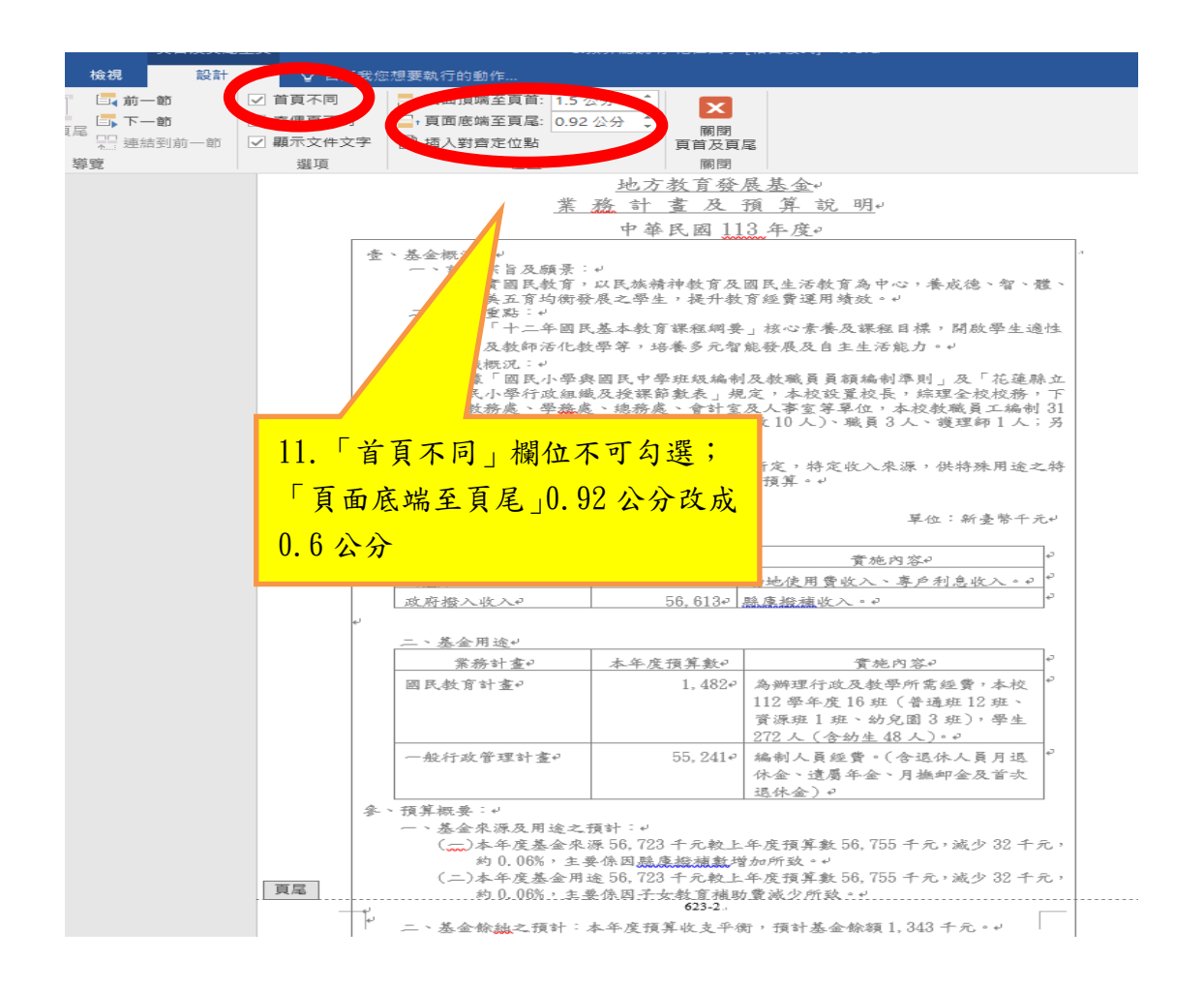

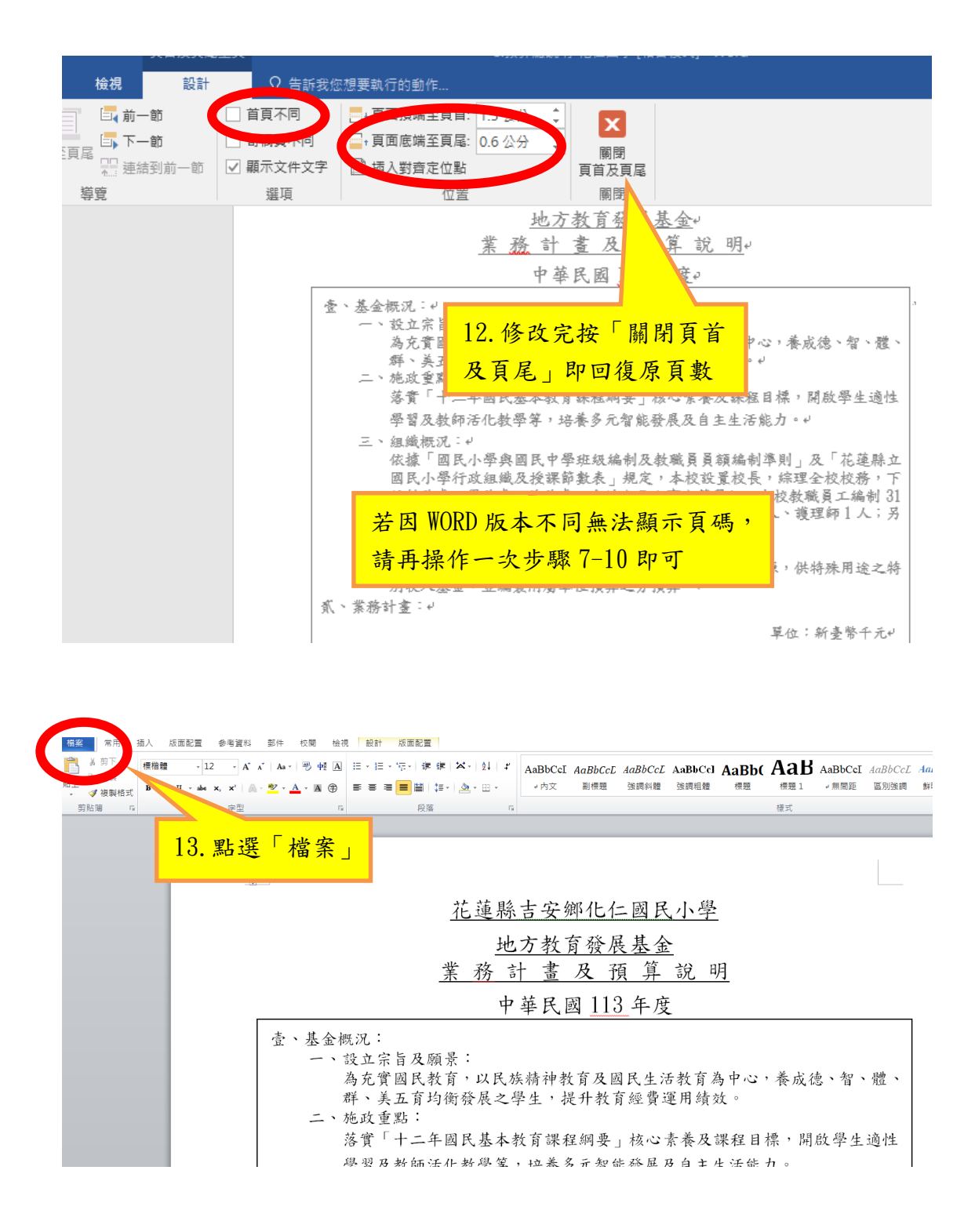

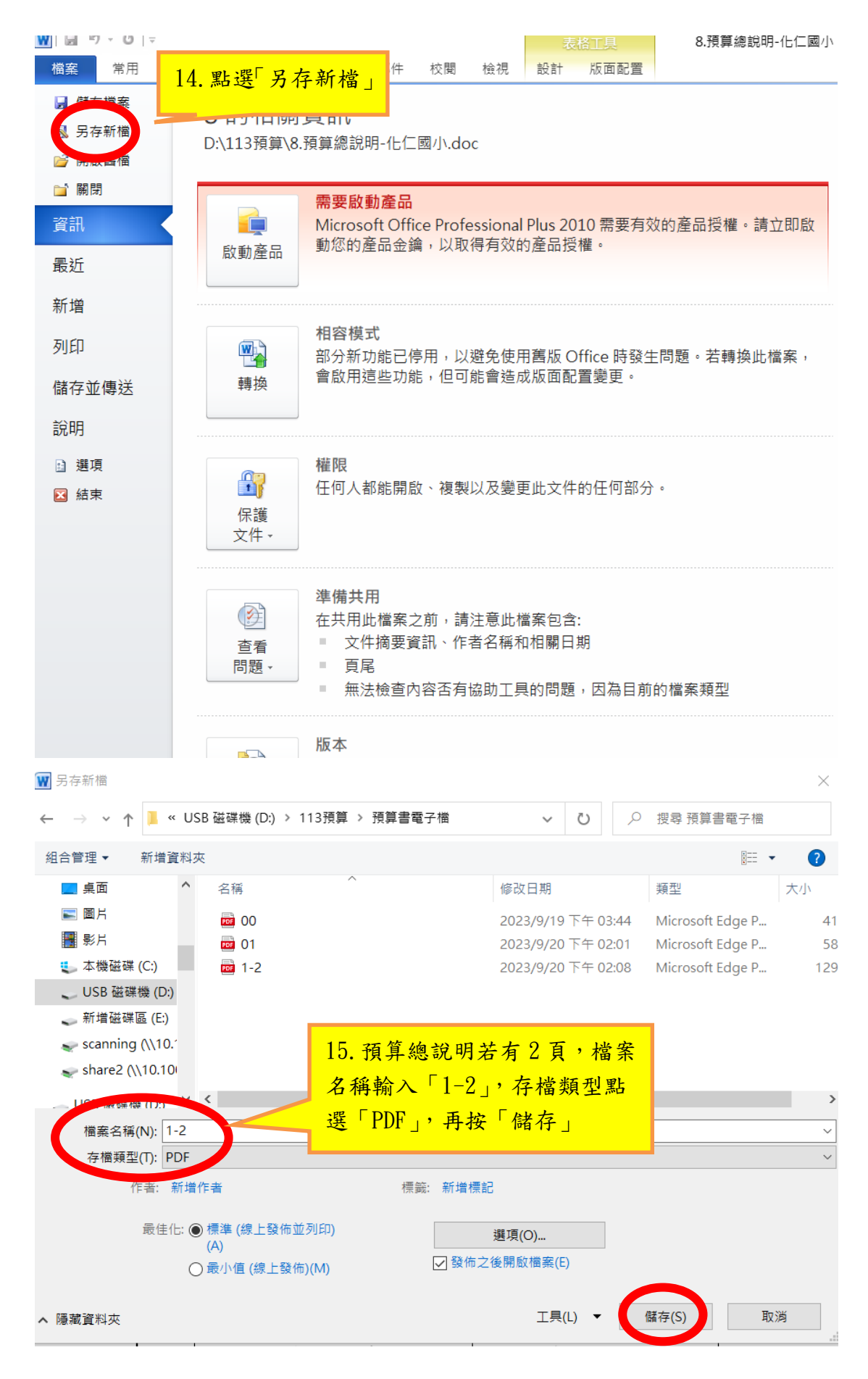

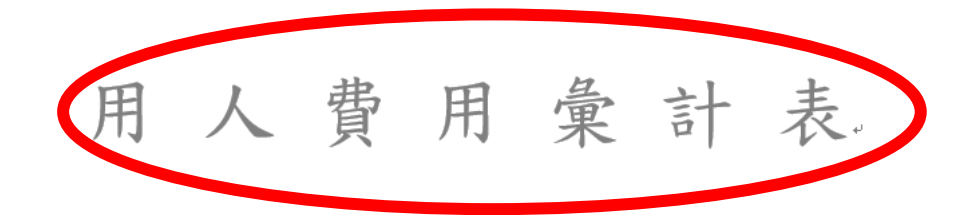

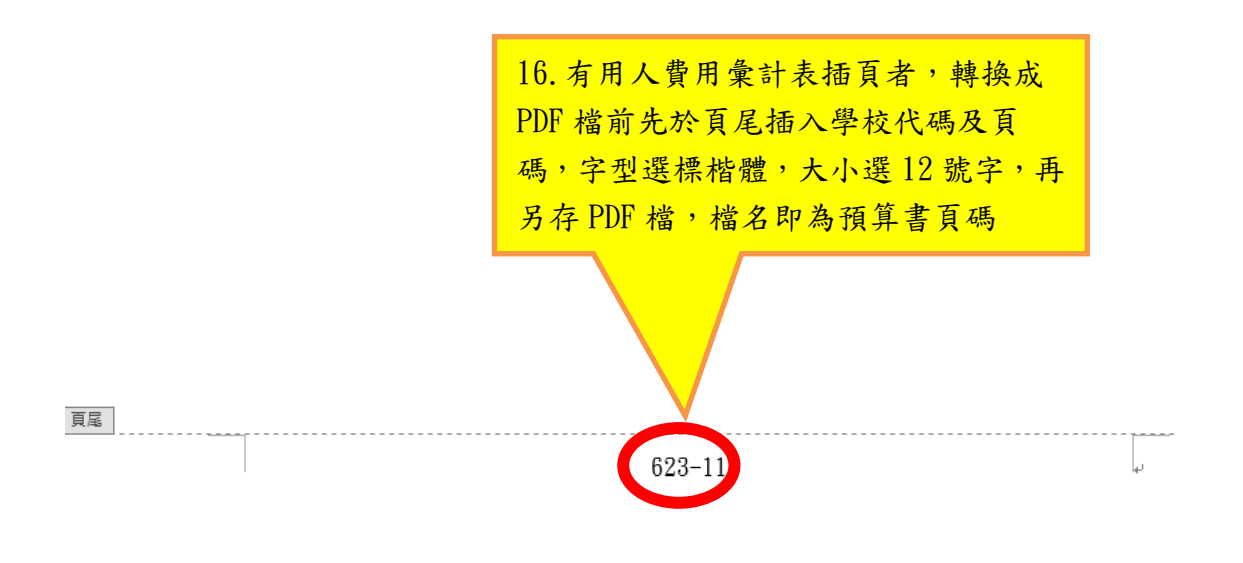

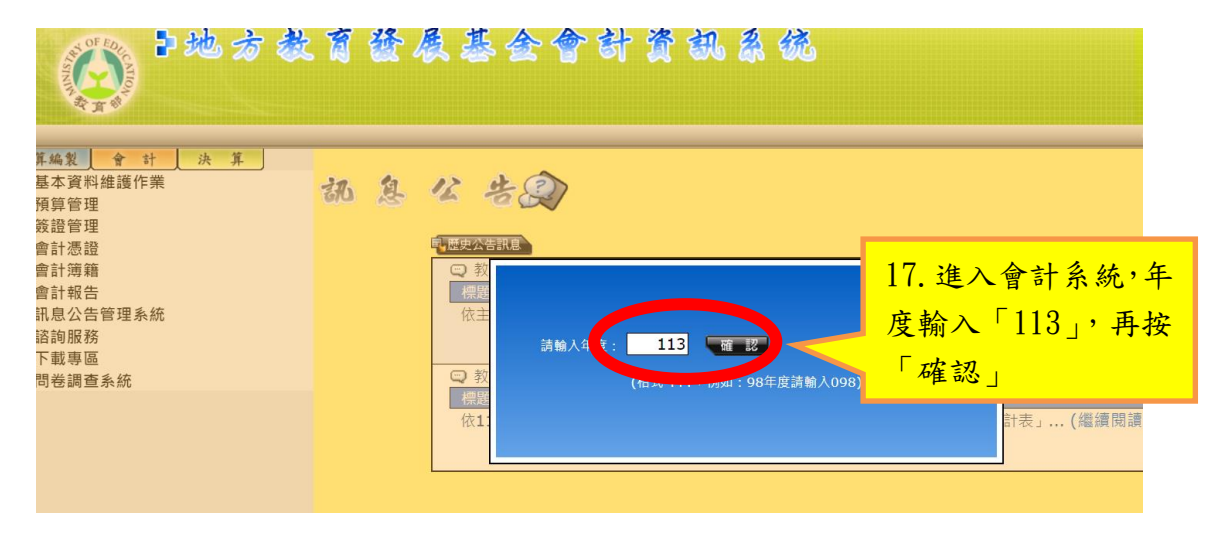

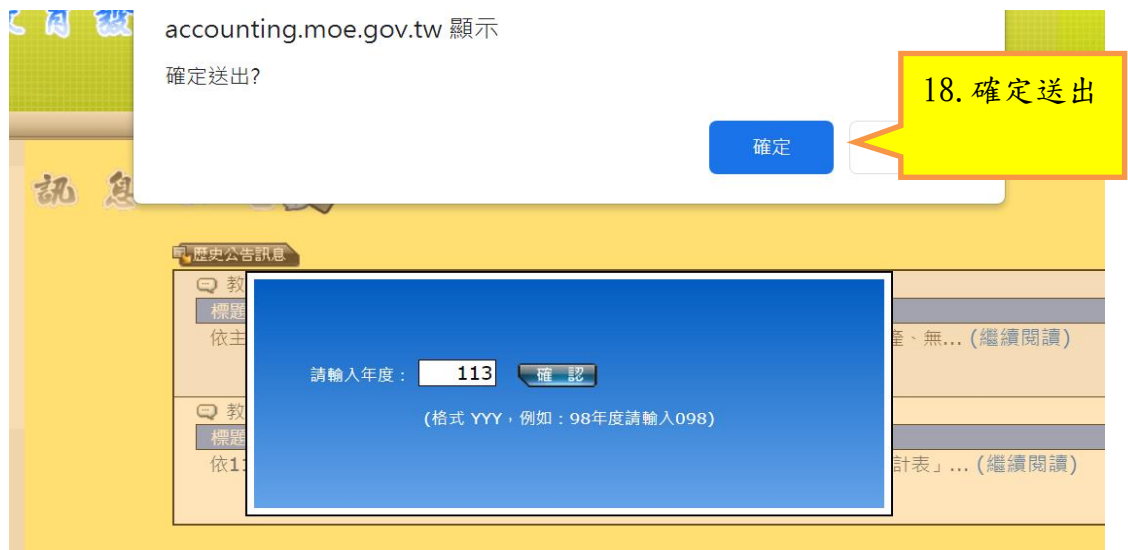

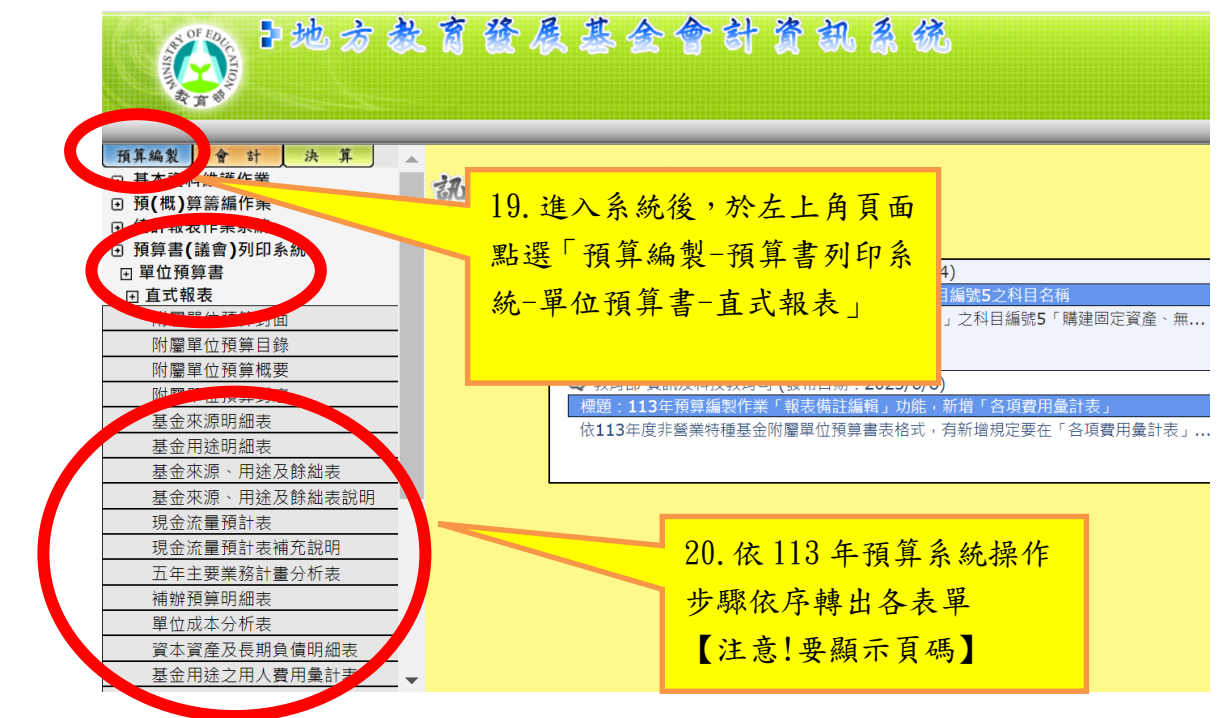

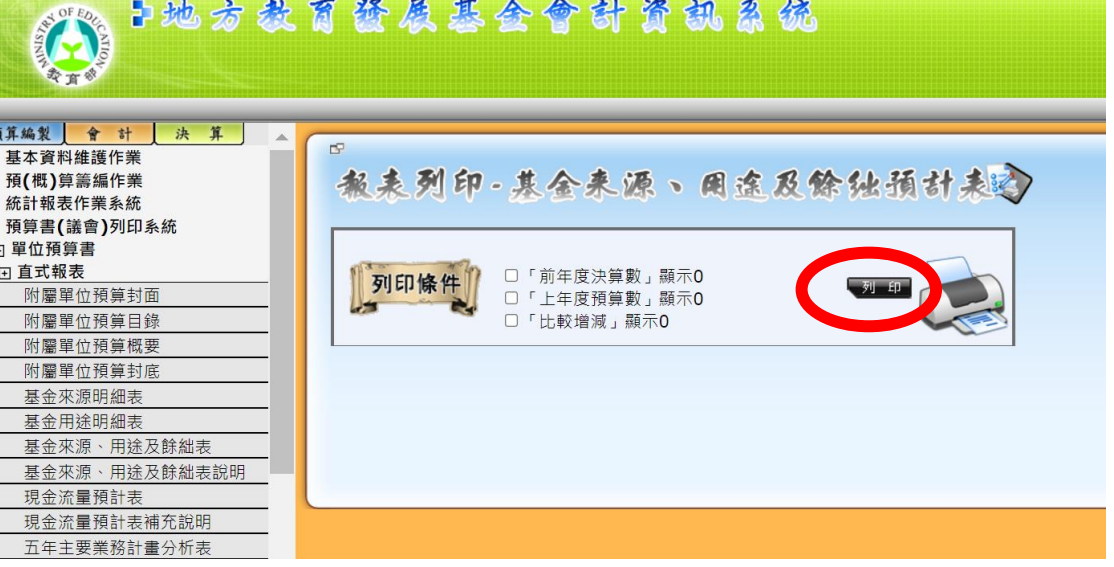

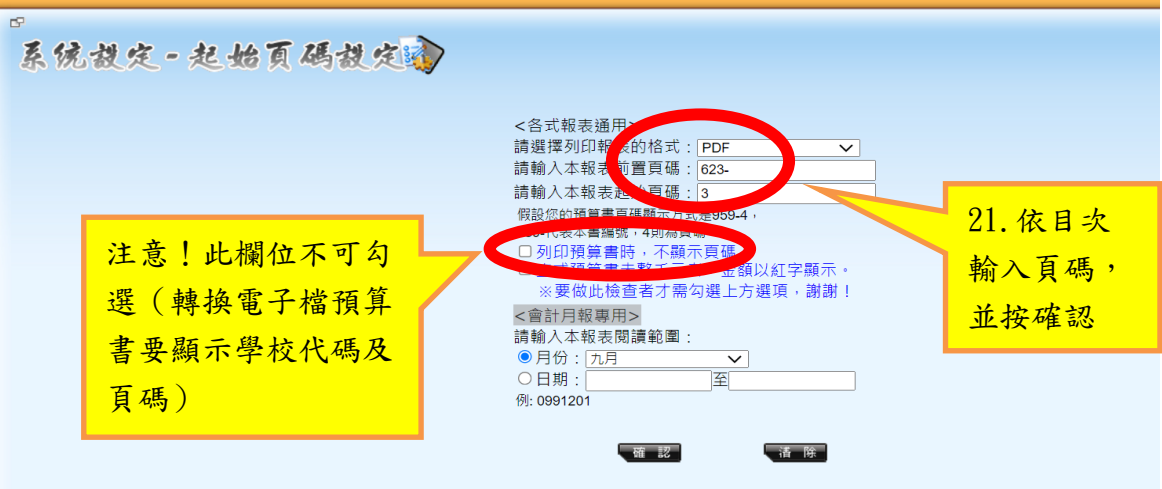

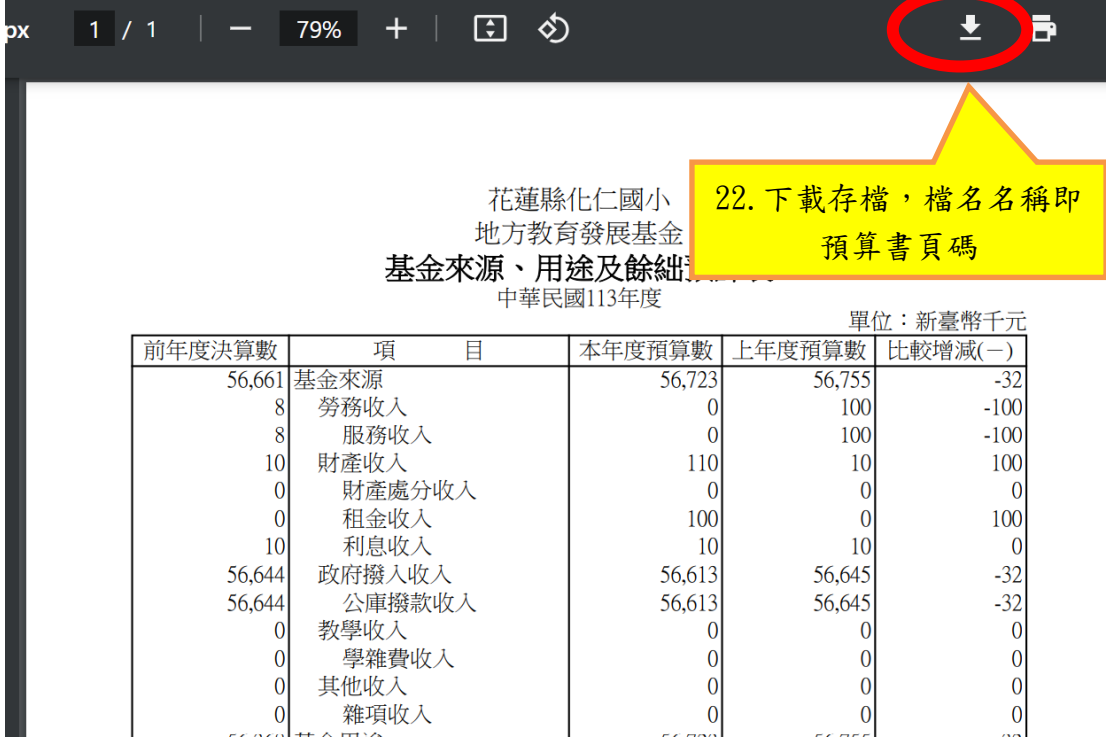

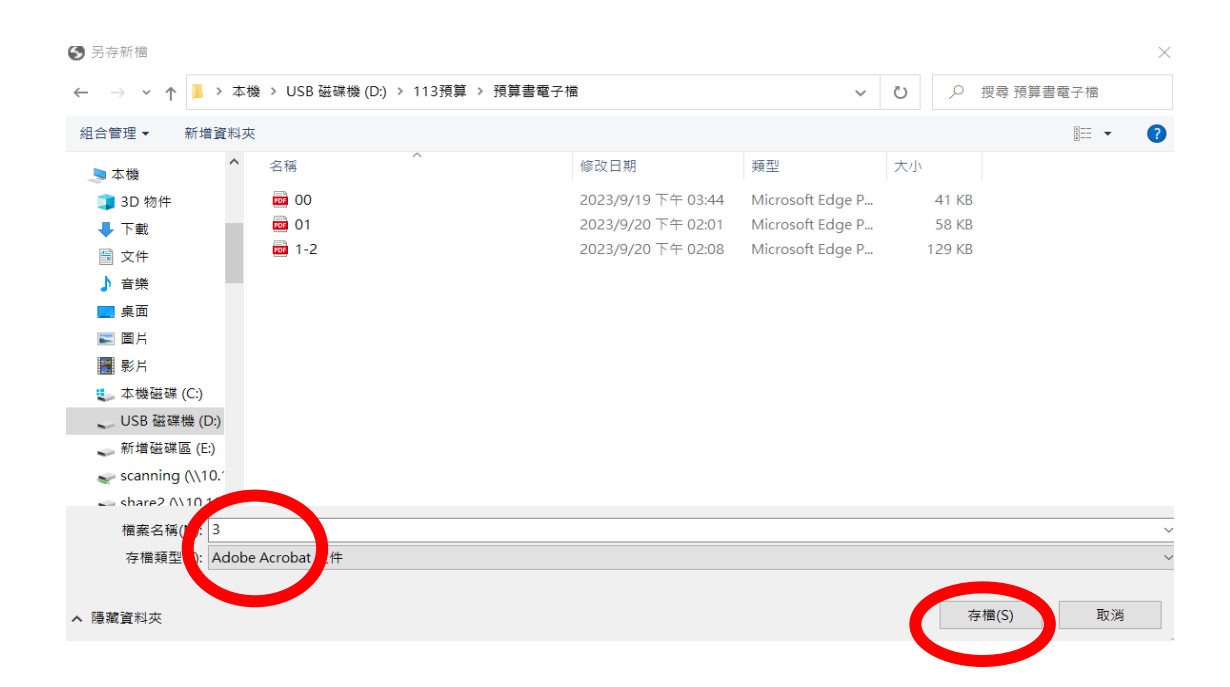

三、依序下載預算書表件後,將各個 PDF 檔合併成一個 PDF 檔即完成 113 年預 算書電子檔,請連結下列網址操作(同時按鍵盤 Ctrl 鍵並點選以下網址) [https://www.ilovepdf.com/zh-tw/merge\\_pdf](https://www.ilovepdf.com/zh-tw/merge_pdf)

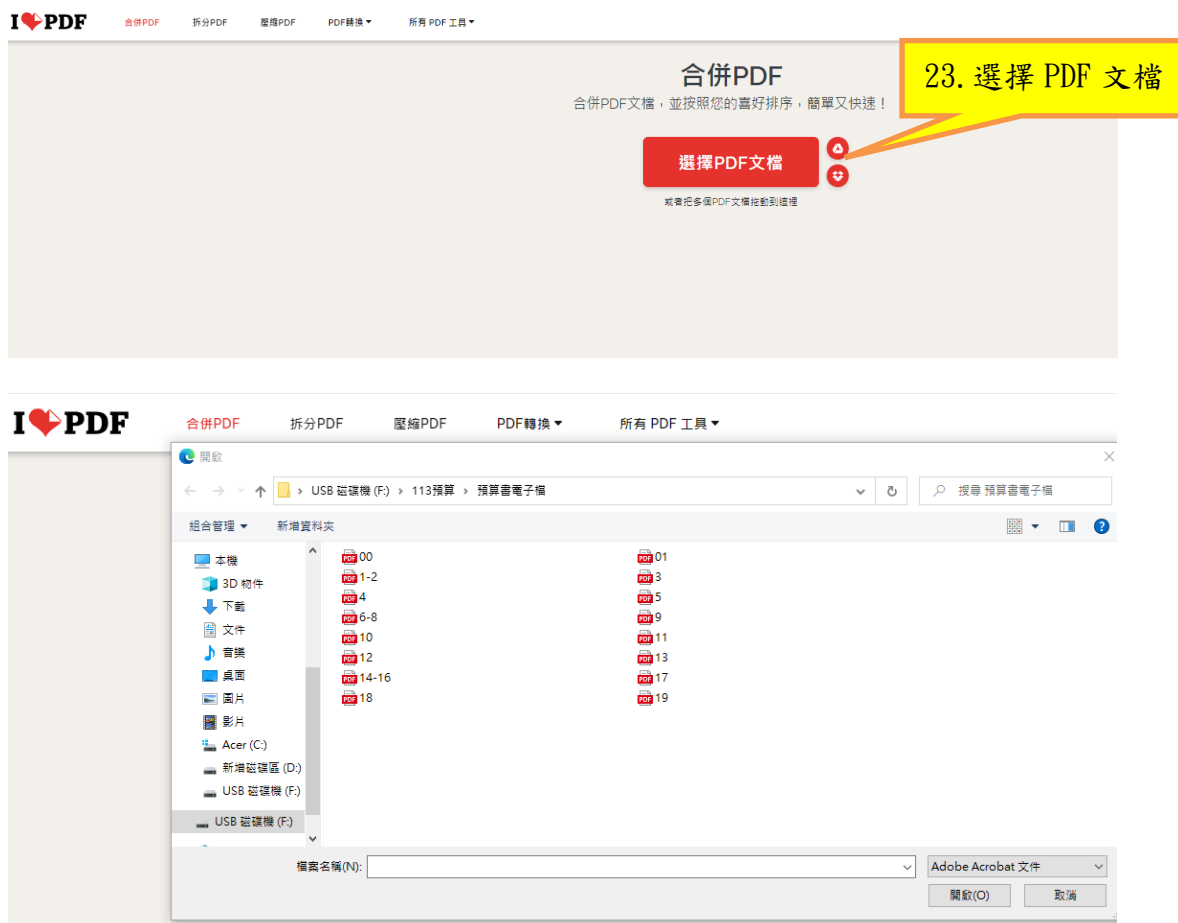

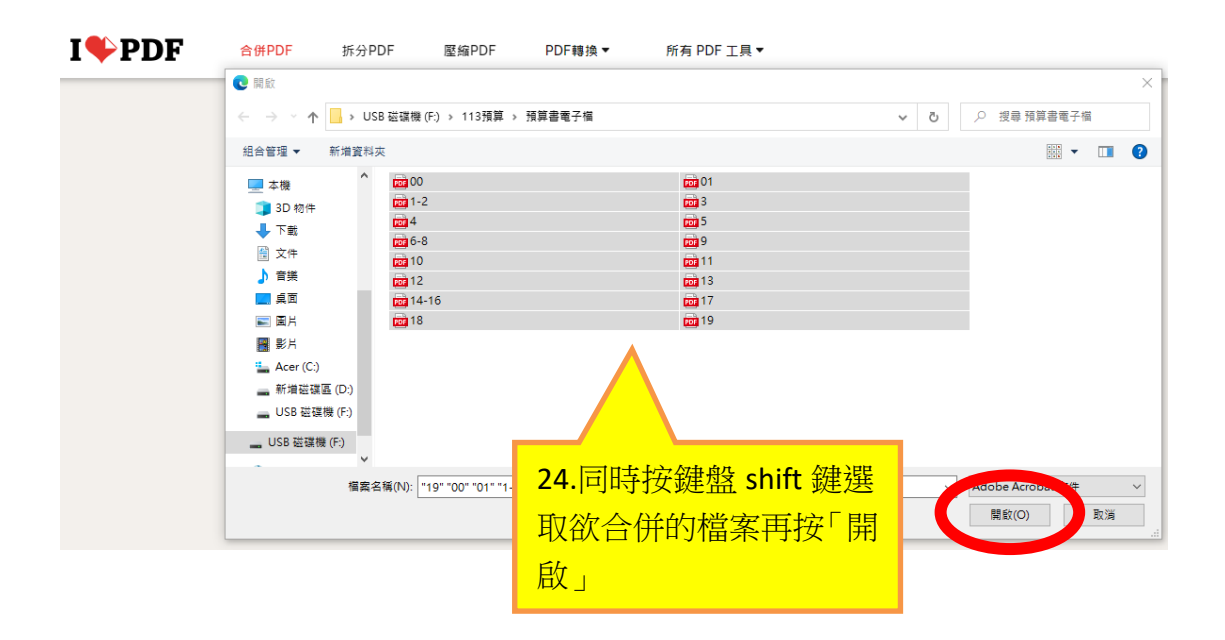

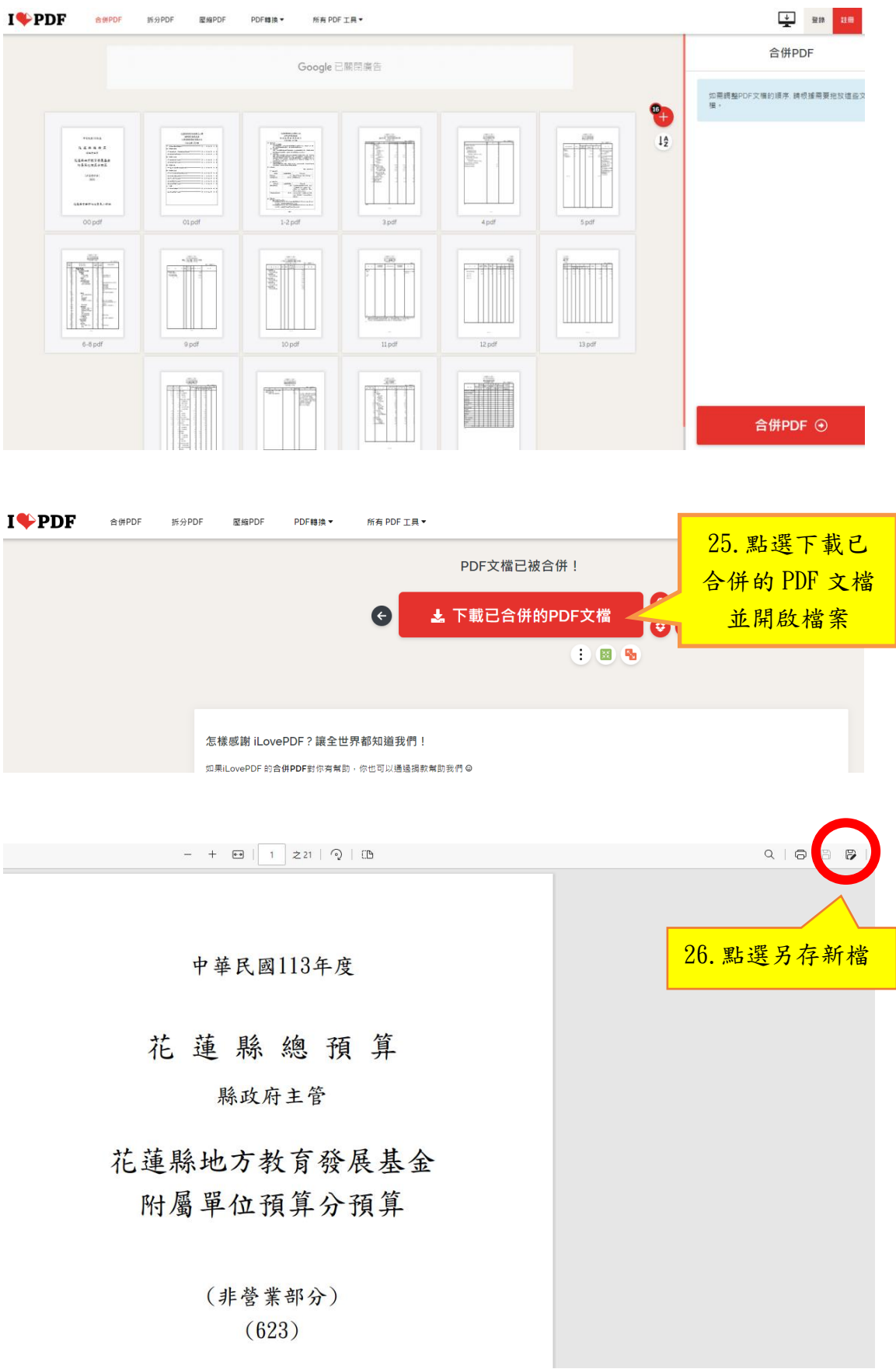

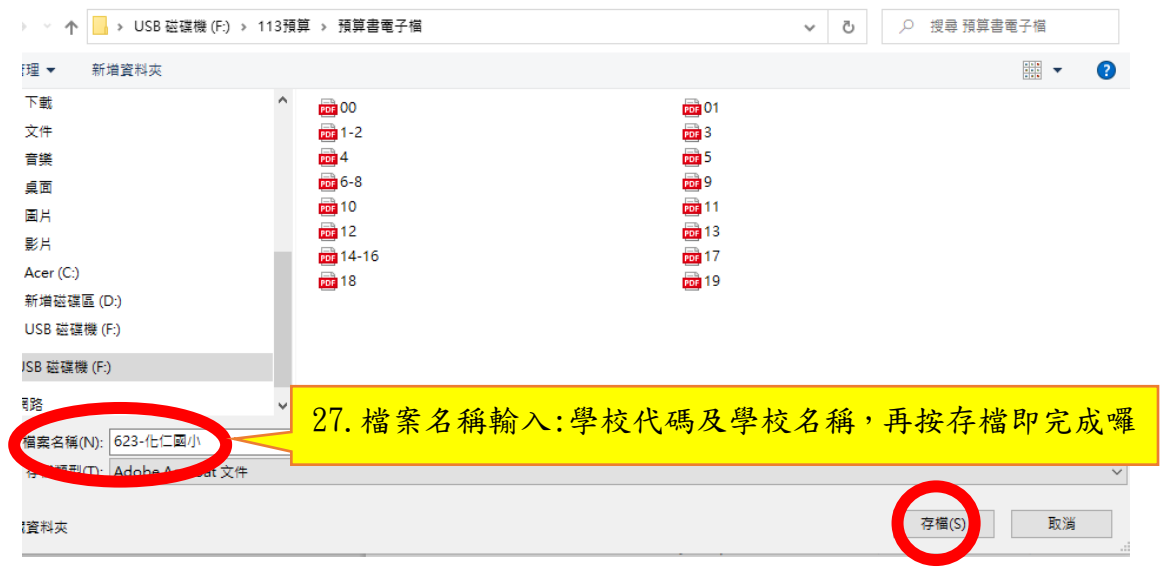